## 連接滑鼠 (無線滑鼠功能)

狺樣可以像無線滑鼠一樣利用搖控器操作雷腦的滑鼠指針。 使用 mouse cable 將電腦的 mouse 端口連接到投影機的 Mouse 端口。

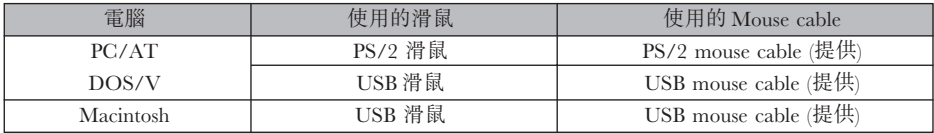

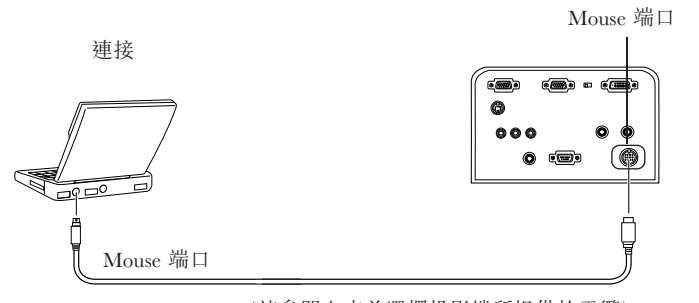

Mouse cable (諸參閱上表並選擇投影機所提供的電纜)

## 要點

● 只有 USB 標準安裝的型號支持 USB Mouse Cable 連接,在 Windows 環境下,只支持預裝 Windows 98/2000 的型號。

在升級的 Windows 98/2000 環境下不能保証操作。

- 只能將一個雷腦滑鼠連接到 mouse 端口使用。
- 有狺種情況, 即必須設置電腦才能使用滑鼠。有關電腦的更多細節資料參考安裝手冊。
- 在推行連接前請關閉雷腦和投影機的雷源。
- 如果其沒有工作則需要重新啟動雷腦。
- 如果您想使用串行滑鼠或在 Macintosh 上使用 ADB 滑鼠, 則請與您的經銷商聯繫。

在建立建接後執行以卜滑鼠操作:

左単擊 - - - - - - 按[Enter] 按鈕。 石單擊 - - - - - - 按[Esc] 按鈕。 移動滑鼠指標 - - 按卜遙控器的[Enter] 按鈕。

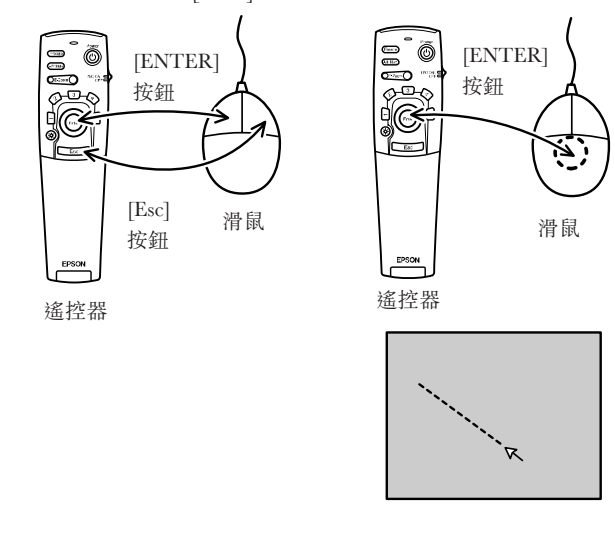

## 要點

- 如果使用電腦修改了滑鼠左右鍵的功能,則操作將相反。
- 在下面的情況下不能使用滑鼠: 顯示選單時,使用效果、 P in P 或數碼放大縮小功能時, 或當以實際尺寸顯示視頻圖像時。
- 可以改變滑鼠指標的移動速度。(<u>見第 64 頁</u>)